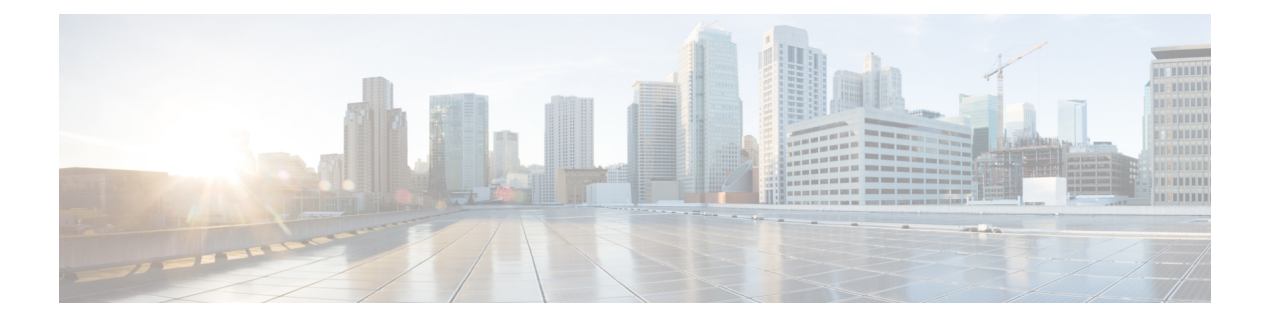

# **Calls**

- Make [Calls,](#page-0-0) on page 1
- [Answer](#page-3-0) Calls, on page 4
- [Mute](#page-5-0) your call, on page 6
- Hold [Calls,](#page-6-0) on page 7
- [Forward](#page-8-0) Calls, on page 9
- [Transfer](#page-8-1) Calls, on page 9
- [Conference](#page-9-0) Calls and Meetings, on page 10
- [Voicemail,](#page-10-0) on page 11

# <span id="page-0-0"></span>**Make Calls**

Your phone works just like a regular phone. But we make it easier for you to make calls.

# **Make a Call**

Use your phone just like any other phone to make a call.

## **Procedure**

Enter a number and press **Call**.

# **Make a Call with a Phone Address**

Sometimes, instead of just having someone's phone number, you might also have a phone address that you can use to place the call instead.

This address might look like an email address, such as **username1@example.com**, or it might contain numbers like **username2@209.165.200.224**.

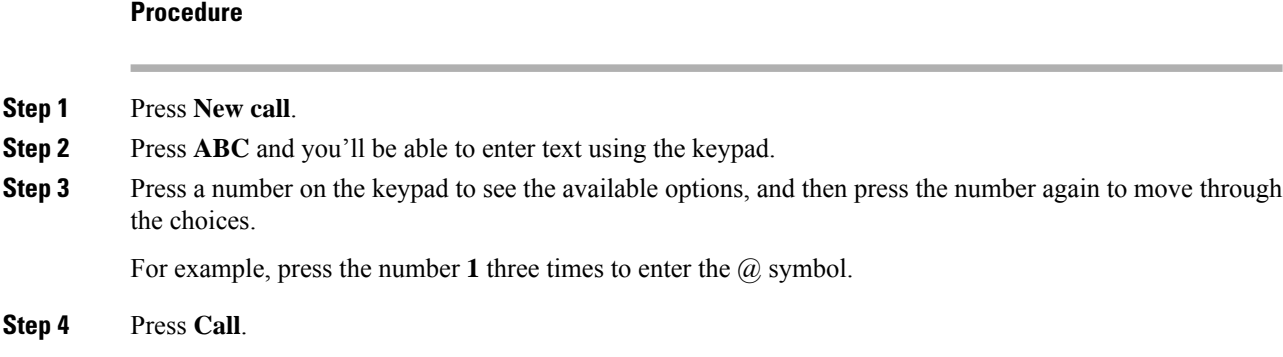

# **Redial a Number**

You can call the most recently dialed phone number.

### **Procedure**

Press **Redial**.

## **Speed Dial**

You can assign codes to quickly dial the numbers of people you call often. Before you can use speed-dial features on your phone, set up speed dial in the Self Care portal. Speed-dial codes allow you to phone number from a code (sometimes referred to as abbreviated dialing).

- Speed-dial buttons—Dial a phone number from one or more line buttons set up for speed dialing.
- Speed-dial codes—Dial a phone number from a code (sometimes referred to as abbreviated dialing).

### **Related Topics**

Self Care [Portal](cs88_b_conference-8832-user-guide_chapter1.pdf#nameddest=unique_46) [Speed-Dial](cs88_b_conference-8832-user-guide_chapter1.pdf#nameddest=unique_49) Numbers

## **Make a Speed-Dial Call with Your Conference Phone**

### **Before you begin**

Set up speed-dial codes in the Self Care portal.

### **Procedure**

**Step 1** Press down on the Navigation bar or press **Favorites**.

**Step 2** Select a speed-dial entry and press **Call**.

## **Make a Call With a Speed-Dial Code**

## **Before you begin**

Set up the codes in the User Options Web Pages.

## **Procedure**

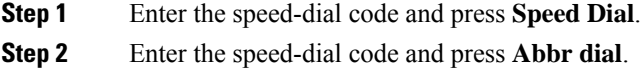

# **Get Notified When a Contact is Available**

If you call someone and their line is busy or they do not answer, you can be notified with a special ringtone and a message when they are available.

#### **Procedure**

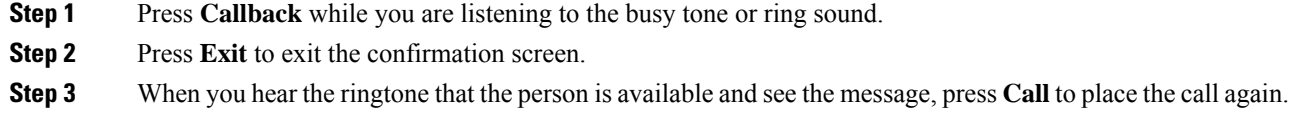

# **Dial an International Number**

You can dial international calls when you prefix the phone number with a plus (+) sign.

## **Procedure**

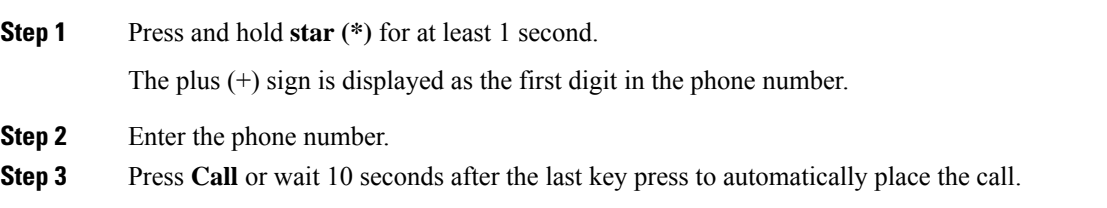

# **Secure Calls**

Your administrator can take steps to protect your calls from tampering by people outside your company. When a lock icon is displayed on your phone during a call, your phone call is secure. Depending upon how your phone is configured, you may have to sign on before you make a call or before a security tone plays over your handset.

# <span id="page-3-0"></span>**Answer Calls**

Your Cisco phone works just like a regular phone. But we make it easier for you to answer calls.

## **Answer a Call**

**Procedure**

Press **Answer**.

## **Answer Call Waiting on Your Conference Phone**

When you're on an active call, you know that a call is waiting when you hear a single beep and see a message on the conference phone screen.

### **Procedure**

Press **Answer**.

# **Decline a Call**

You can send a ringing call to your voicemail system (if configured). If not set up, the call is rejected and the caller hears a busy tone.

## **Procedure**

Press **Decline**.

**Calls**

**4**

## **Turn On Do Not Disturb**

Use do not disturb (DND) to silence your phone and ignore incoming call notifications when you need to avoid distractions.

When you turn on DND, your incoming calls are forwarded to another number, such as your voicemail, if it is set up.

## **Procedure**

**Step 1** Press **Do not disturb** to turn on DND.

**Step 2** Press **Turn off DND** to turn off DND.

# **Answer a Call Within Your Hunt Group**

Hunt groups allow organizations that receive many incoming calls to share the call load. Your administrator sets up a hunt group with a series of directory numbers. Phones ring based on the hunt sequence that your administrator specifies for a hunt group. If you are a member of a hunt group, you sign into a hunt group when you want to receive calls. You sign out of the group when you want don't want calls to ring on your phone.

Depending on how hunt groups are configured, you may see the following information displayed on your Call Alert:

- The line that receives the call.
- The directory number for the incoming call.
- The hunt group name or pilot number.

### **Before you begin**

You must sign into the hunt group to receive hunt group calls.

## **Procedure**

When a hunt group call rings on your phone, answer the call.

## **Sign In and Out of a Hunt Group**

Sign out of your hunt group to stop receiving calls from it. You continue receiving calls placed directly to you.

## **View the Call Queue in a Hunt Group**

You can use the queue statistics to check the status of the hunt group queue. The queue status display provides the following information:

• The phone number used by the hunt group

- Number of queued callers on each hunt group queue
- Longest waiting time

## **Procedure**

**Step 1** Press **Queue Status**. **Step 2** Press **Update** to refresh the statistics. **Step 3** Press **Exit**.

# **Trace a Suspicious Call**

If you receive unwanted or harassing calls, use malicious call identification (MCID) to alert your administrator. Your phone sends a silent notification message to your administrator with information about the call.

## **Procedure**

Press **Report caller**.

# <span id="page-5-0"></span>**Mute your call**

While you are on a call, you can mute the audio, so that you can hear the other person, but they cannot hear you.

When you have a call muted, the LED bar lights red.

#### **Procedure**

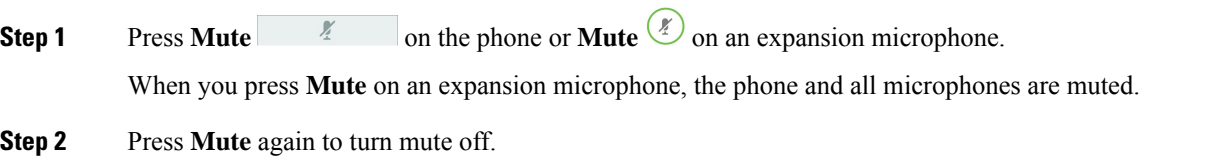

**6**

# <span id="page-6-0"></span>**Hold Calls**

# **Put a Call on Hold**

You can put an active call on hold and then resume the call when you're ready.

## **Procedure**

**Step 1** Press **Hold**. **Step 2** To resume a call from hold, press **Resume**.

# **Answer a Call Left on Hold for Too Long**

When you've left a call on hold too long, you'll be notified with these cues:

- Single ring, repeating at intervals
- Flashing amber line button
- Flashing message indicator on the handset
- Flashing LED bar
- Visual notification on the phone screen

## **Procedure**

Press the flashing amber line button or **Answer** to resume the held call.

# **Swap Between Active and Held Calls**

You can easily switch between active and held calls.

## **Procedure**

Press **Swap** to switch to the held call.

# **Call Park**

You can use your phone to park a call.

A parked call is monitored by your network so you won't forget about it. If the call remains parked for too long, you hear an alert. You can then answer, decline to answer, or ignore the call on your original phone. You can also continue retrieving it from another phone.

If you don't answer the call within a certain length of time, it's routed to voicemail or another destination, as set by your administrator.

## **Place a Call on Hold with Call Park**

You can park an active call that you answered on your phone and then use another phone in the call control system to retrieve the call.

You can park only one call at the call park number.

Your administrator can set up Call Park in one of two ways:

- The parked call displays on your phone screen and you can press **Resume** to pick it up. The line number for the parked call is displayed on your line.
- A line number for the parked call displays in a pop-up window. Your line becomes idle. In this case, you dial the line to pick up the parked call.

#### **Before you begin**

Your call must be active.

### **Procedure**

**Step 1** Press **Park**, and then hang up.

**Step 2** (Optional) Communicate the parked number to the person who needs to answer the call.

## **Retrieve a Call on Hold with Call Park**

You can set up call park in two different ways:

- The parked call displays on the phone where the user can pick it up.
- The user must dial the displayed number to pick up the call.

You set the field Dedicate one line for Call Park in Cisco Unified Communications Manager to enable or disable the feature. By default, the feature is enabled.

### **Before you begin**

You need the number that was used to park the call.

## **Procedure**

Enter the number where the call is parked and retrieve the call.

**8**

**Calls**

# <span id="page-8-0"></span>**Forward Calls**

You can forward calls from your phone to another number.

There are two ways of forwarding your calls:

- Forward all calls
- Forward calls in special situations, such as when the phone is busy or there is no answer.

When a phone is forwarded, you see the Forward all  $\cong$  icon on the screen.

## **Procedure**

**Step 1** When the phone is inactive, press **Forward All**.

**Step 2** Enter the call forward target number exactly as you would dial it from your phone, or select an entry from your list of recent calls.

#### **Related Topics**

Self Care [Portal](cs88_b_conference-8832-user-guide_chapter1.pdf#nameddest=unique_46)

# <span id="page-8-1"></span>**Transfer Calls**

You can transfer an active call to another person.

# **Transfer a Call to Another Person**

When you transfer a call, you can stay on the original call until the other person answers. This way, you can talk privately with the other person before you remove yourself from the call. If you don't want to talk, transfer the call before the other person answers.

You can also swap between both callers to consult with them individually before you remove yourself from the call.

## **Procedure**

- **Step 1** From a call that is not on hold, press **Transfer**.
- **Step 2** Enter the other person's phone number.
- **Step 3** (Optional) Press **Speed dials** and select a Speed dial number.

Use the Navigation cluster to move within the Speed dial window, and to select your Speed dial number.

- **Step 4** (Optional) Wait until you hear the line ring or until the other person answers the call.
- **Step 5** Press **Transfer** again.

## **Consult Before You Complete a Transfer**

Before you transfer a call, you can talk to the person that you're transferring the call to. You can also swap between that call and the call that you're transferring, before you complete the transfer.

### **Before you begin**

You have an active call that needs to be transferred.

#### **Procedure**

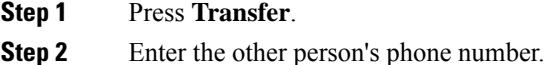

- **Step 3** Press **Swap** to return to the held call.
- **Step 4** Press **Transfer** to complete the transfer.

# <span id="page-9-0"></span>**Conference Calls and Meetings**

You can talk with several people in a single call. You can dial another person and add them to the call. If you have multiple phone lines, you can join two calls across two lines.

You can talk with several people in a single call. You can dial another person and add them to the call.

When you add more than one person to a conference call, wait a few seconds between adding participants.

As the conference host, you can remove individual participants from the conference. The conference ends when all participants hang up.

## **Add Another Person to a Call**

When you are on a call, you can add someone else to your conversation.

### **Procedure**

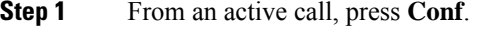

- **Step 2** Enter a number.
- **Step 3** (Optional) Wait until you hear the line ring or until the other person answers the call.
- **Step 4** Press **Conf**.

## **Swap Between Calls Before You Complete a Conference**

You can talk to a person before you add them to a conference. You can also swap between the conference call and the call with the other person.

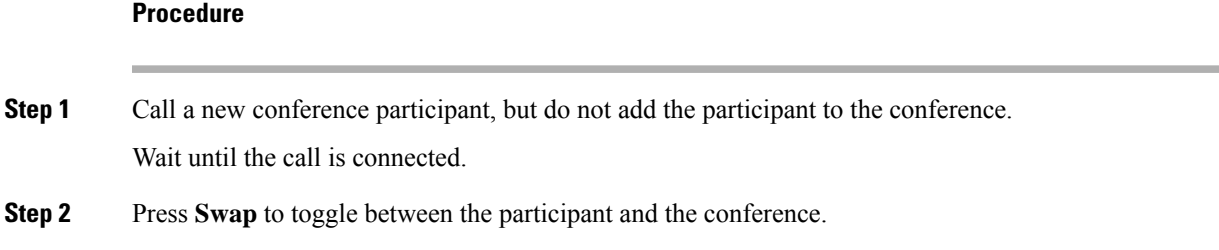

# **View and Remove Conference Participants**

If you create a conference, you can view the details of the last 16 participants who join the conference. You can also remove participants.

## **Procedure**

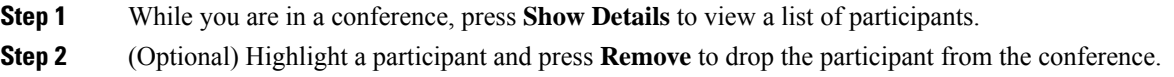

# <span id="page-10-0"></span>**Voicemail**

You can access your voice messages directly from your phone. Your administrator must set up your voicemail account and set up your phone before you can access the voicemail system.

The **Messages** softkey on your phone acts as a speed dial into the voicemail system.

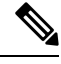

If the conference phone is a shared phone used in a conference room, the **Messages** softkey may not display. **Note**

When you aren't at your desk, you can call your voicemail system to access your voicemail. Your administrator can give you the external phone number of the voicemail system.

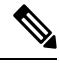

**Note**

This document has limited voicemail information because voicemail is not part of your phone. It is a separate component with a server and firmware that are purchased by your company. For information on setting up and using your voicemail, see the *User Guide for the Cisco Unity Connection Phone Interface* at [https://www.cisco.com/c/en/us/support/unified-communications/unity-connection/](https://www.cisco.com/c/en/us/support/unified-communications/unity-connection/products-user-guide-list.html) [products-user-guide-list.html](https://www.cisco.com/c/en/us/support/unified-communications/unity-connection/products-user-guide-list.html).

## **Check for New Voice Messages**

To find out whether you have new voicemail messages, the number of missed calls and voicemail messages is displayed on your screen. If you have more than 99 new messages, a plus (+) sign is displayed.

You will also hear a stutter tone played on the speaker when you use off-hook dialing. This stutter tone is line-specific. You only hear it when you use a line that has voice messages.

#### **Related Topics**

Self Care [Portal](cs88_b_conference-8832-user-guide_chapter1.pdf#nameddest=unique_46)

# **Access Your Voicemail Messages**

You can check your current voicemail messages or listen to your old messages again.

#### **Before you begin**

Each voicemail system is different so check with your administrator or IT department to find out which system your company uses. Thissection isfor Cisco Unity Connection because most Cisco customers use that product for their voicemail system. But your company may use a different product.

## **Procedure**

- **Step 1** Press **Messages**.
- **Step 2** Follow the voice prompts.

**Calls**